# **JACKET JOBS INSTRUCTIONS FOR ON-CAMPUS EMPLOYERS**

Jacket Jobs is UW-Superior's web-based recruiting system in which all students automatically have a life-time account. We encourage all internal and external employers to use this system as their primary job posting location.

#### **CREATE A JACKET JOBS EMPLOYER ACCOUNT:**

- 1. Go to the Career Services website at www.uwsuper.edu/career
- 2. Click the "Jacket Jobs Homepage" button
- 3. Once on the Jacket Jobs page, click on the "Employer" login button
- 4. Click on the "Click here to register" link located beneath the login button
- 5. Search for your Organization (department) by typing it in the box; departments are listed as
	- UW-Superior *Department Name*
	- If listed, select your department and click the "Continue" button
	- If your department is not listed in the system, click the "Can't Find Organization" button
- 6. Fill in the profile and click "Register"

Your employer account will be approved for <u>full employer functionality</u> within 24 hours, enabling you to post jobs and register for career events.

#### **IF YOU ALREADY HAVE A USERNAME AND PASSWORD:**

- 1. Go to the Career Services website at www.uwsuper.edu/career
- 2. Click on "Jacket Jobs Homepage" and then on "Employer" (you can bookmark this page)
- 3. Enter your username (your full email address) and the password you created and click on "login"
- 4. **Forget Your Password?** From the login screen, click on "Forgot your password" to be reset in the system.

Note: The **first** time you login, update your profile information if anything is missing or needs updating. Fields preceded by an asterisk (\*) are required:

- Select "My Profile" from the main menu
- Click "Edit" for each appropriate section and Click "Save" and return to main menu

#### **POSTING A NEW STUDENT JOB OPENING**

- 1. Log in to Jack Jobs as an Employer.
- 2. Click on "My Jobs" on the top menu bar and select "New Job" from the drop-down options.

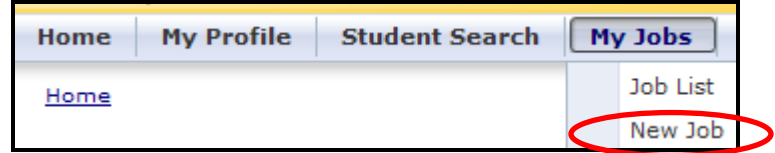

3. Enter the job information, referring to the following guide when necessary. When finished, click the "Save" button to submit.

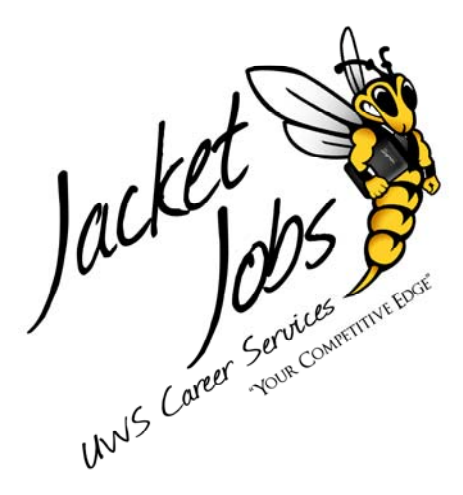

#### **JOB POSTING FIELDS**

**Job Title:** *Required.* 

**Job Reference Num.** *Leave blank unless your office utilizes a job numbering system.* 

**Organization Name:** *Will be pre-populated.* 

**Full-Time/Part-time:** *Leave blank. Students looking for on-campus employment will be searching by type, i.e. Work-study or Student Assist.* 

**No. of Openings:** *Recommended but not required.* 

**Hours per Week:** *Examples: "8-10"* 

*"varies; more hours during hockey season" "10 during academic year; 20 during summer"* 

*Remember, students work hours are limited when classes are in session.* 

**Wage/Salary:** *Examples: \$7.50/hr. \$7.25-\$8.50/hr. depending on experience \$150 lump sum payment* 

**Period of Employment:** *Examples: "Fall Semester Only" "Academic Year 2009-10" "Summer Session 2010"* 

**Job Description:** *Required. Giving more details in the job description makes the position more appealing to students.* 

**Qualifications:** *List qualifications, if any, otherwise leave blank. Examples: "Experience with cash handling preferred" "Must have taken ENG 101" "Microsoft Excel skills"* 

#### **Application Instructions:** *Required.*

 *Examples: "Contact Jon Doe by email: jdoe@uw.edu" "Submit resume through Jacket Jobs" "Apply in person at HWC info desk"*

**Job Location (City, State):** *Superior, WI.*

**Job Category:** *Leave blank.* 

**Position Type:** *Select "Federal College Work-study" or "Student Assist On Campus", or hold down the control key to select both.* 

**Minimum GPA:** *Optional.* 

**Graduation Range:** *Leave blank.* 

**Work Authorization:** *Leave blank.* 

**Classification:** *Optional; hold down the control key to select more than one.* 

**Degrees:** *Leave blank.*

**Majors:** *Required. Click on the "Add/Remove" button to select. Check the "All Majors" box for maximum effectiveness.* 

#### **JOB POSTING FIELDS – CONTINUED**

**Post Date:** *Required. Use the date you want the posting to be viewable by students (complete the date in mm/dd/yyyy format or click on the calendar to select). The more recent the posting date, the better chance it will appear on the first pages of a students search.* 

**Expiration Date:** *Required. This is the last date the posting will be viewable by student; we recommend one month as the maximum posting length.* 

**Show Contact Info:** *Required. Selecting "Yes" will display your contact info as a Jacket Jobs employer. If someone else is the main contact for the position, select "No" and be sure to include the individual's contact information in the Application Instructions section.* 

**Allow Candidates to Apply Online through Jacket Jobs***: Required. Selecting "Yes" enables students to send documents such as resumes resumes, cover letters, references, etc., to you through Jacket Jobs. Select "No" if you have specified other application requirements.* 

**Please be sure to remove the posting once the position is filled!** 

### **REMOVE A POSTING**

- 1. Click on "My Jobs" on the top menu bar to display your job list.
- 2. Click on the Job ID of the job you wish to close.
- 3. Click on "Close Job" from the menu options on the left (under "Page Functions").

#### **VIEW STUDENT REFERRALS (IF YOU ALLOW APPLICATIONS THROUGH JACKET JOBS)**

If you selected YES to "Allow Candidates to Apply Online", students will be able to send their resumes, cover letters, references, etc., through Jacket Jobs Once a student has applied, you can view the document(s) by clicking "View New Student Referral" from the menu options on the left (under the "I want to" menu).

#### **NOTE TO ON-CAMPUS EMPLOYERS**

Jacket Jobs is an employee recruitment tool, not a funding request. Please make sure your department has the funds to hire students *before* posting positions.

To comply with the University of Wisconsin-Superior's Criminal Background Check Policy the following statement will be added to all student job postings prior to approval:

#### "**Employment will require a criminal background check."**

## **If you have any questions regarding Jacket Jobs, please contact Career Services at: 715-394-8024 or career@uwsuper.edu**